# **Netcool/OMNIbus**

#### **-- 7.4**

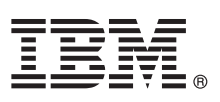

# 빠른 시작 안내서

## 이 안내서는 IBM Tivoli Netcool/OMNIbus의 일반적인 설치 시작을 안내합니다.

#### 제품 개요

 $\odot$ 

IBM® Tivoli® Netcool/OMNIbus는 다양한 IT 및 네트워크 환경에서 엔터프라이즈 전체 이벤트 정보를 실시간으로 수집하고 운영자 및 관리자에게 이러한 정보의 통합된 보기를 제공하는 서비스 레벨 관리 시스템입니다.

#### $1$  단계 1: 소프트웨어 및 문서 액세스

Passport Advantage®에서 제품을 다운로드한 경우,<http://www.ibm.com/support/docview.wss?rs=3120&uid=swg24033234>에 있 는 다운로드 문서의 지시를 따르십시오. 웹이 아닌 구성요소와 Web GUI 구성요소에 대해 별도의 설치 패키지가 제공됩니다.

이 제품 오퍼링은 빠른 시작 CD와 IBM Tivoli Netcool/OMNIbus 버전 7.4를 제공합니다. 전체 문서를 보려면 Tivoli Netcool/OMNIbus [\(http://publib.boulder.ibm.com/infocenter/tivihelp/v8r1/topic/com.ibm.netcool\\_OMNIbus.doc\\_7.4.0/](http://publib.boulder.ibm.com/infocenter/tivihelp/v8r1/topic/com.ibm.netcool_OMNIbus.doc_7.4.0/omnibus/wip/welcome.htm) [omnibus/wip/welcome.htm\)](http://publib.boulder.ibm.com/infocenter/tivihelp/v8r1/topic/com.ibm.netcool_OMNIbus.doc_7.4.0/omnibus/wip/welcome.htm)를 참조하십시오.

## $2$  단계 2: 하드웨어 및 시스템 구성 평가

[http://publib.boulder.ibm.com/infocenter/tivihelp/v8r1/topic/com.ibm.netcool\\_OMNIbus.doc\\_7.4.0/](http://publib.boulder.ibm.com/infocenter/tivihelp/v8r1/topic/com.ibm.netcool_OMNIbus.doc_7.4.0/omnibus/wip/install/concept/omn_pln_supportedoperatingsystems.html) [omnibus/wip/install/concept/omn\\_pln\\_supportedoperatingsystems.html](http://publib.boulder.ibm.com/infocenter/tivihelp/v8r1/topic/com.ibm.netcool_OMNIbus.doc_7.4.0/omnibus/wip/install/concept/omn_pln_supportedoperatingsystems.html)에서 자세한 시스템 요구사항을 참조하십시오. 제공된 나머지 계획 정보도 검토하십시오.

### **3 3: -**

다음 아키텍처 개요에서 프로브는 1차 ObjectServer에 경보를 보내고 게이트웨이는 장애 조치 구성의 백업 ObjectServer에 이 경보를 복 제합니다. 이러한 경보는 웹 GUI의 활성 이벤트 목록 또는 데스크탑 이벤트 목록에서 볼 수 있습니다. 추가 게이트웨이가 구성되어 애플 리케이션((예: 헬프데스크 또는 CRM(Customer Relationship Management) 시스템)과 RDBMS(Relational DataBase Management System)에 경보를 전달합니다.

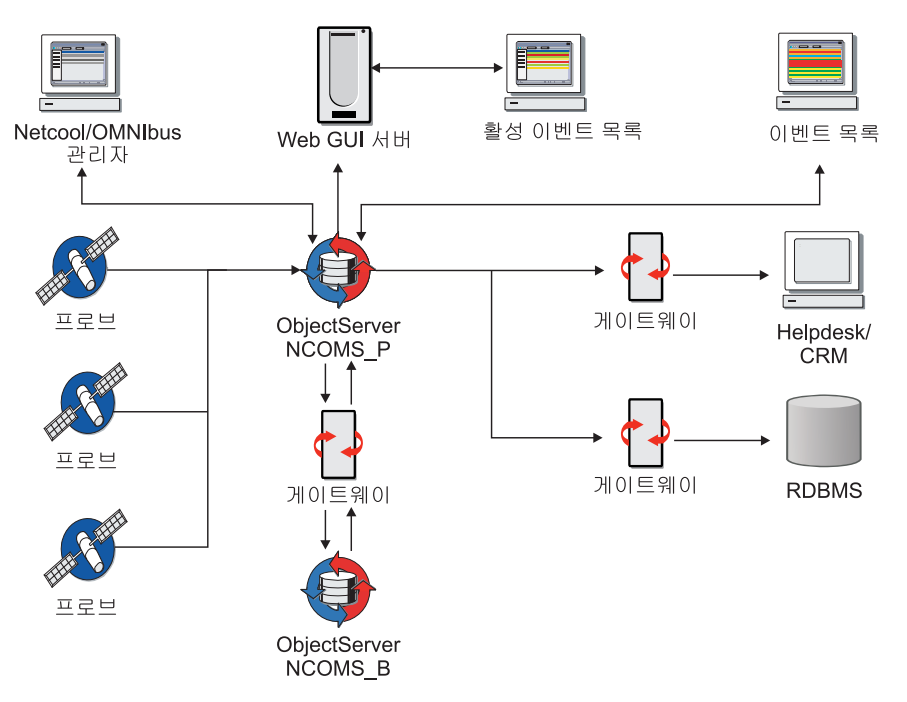

#### **4 4: Tivoli Netcool/OMNIbus -- -**

Tivoli Netcool/OMNIbus의 웹이 아닌 구성요소를 설치합니다. (Web GUI 구성요소를 사용하려면 ObjectServer를 실행해야 하므 로 이후의 단계에서 설치해야 합니다.) 자세한 정보는 [http://publib.boulder.ibm.com/infocenter/tivihelp/v8r1/topic/](http://publib.boulder.ibm.com/infocenter/tivihelp/v8r1/topic/com.ibm.netcool_OMNIbus.doc_7.4.0/webtop/wip/task/web_ins_installing.html) [com.ibm.netcool\\_OMNIbus.doc\\_7.4.0/webtop/wip/task/web\\_ins\\_installing.html](http://publib.boulder.ibm.com/infocenter/tivihelp/v8r1/topic/com.ibm.netcool_OMNIbus.doc_7.4.0/webtop/wip/task/web_ins_installing.html) 의 내용을 참조하십시오.

### **5 5: ObjectServer**

Tivoli Netcool/OMNIbus에 사용할 ObjectServer 데이터베이스를 작성합니다. 자세한 정보는 [http://publib.boulder.ibm.com/](http://publib.boulder.ibm.com/infocenter/tivihelp/v8r1/topic/com.ibm.netcool_OMNIbus.doc_7.4.0/omnibus/wip/install/task/omn_con_os_creatingobjserv.html) [infocenter/tivihelp/v8r1/topic/com.ibm.netcool\\_OMNIbus.doc\\_7.4.0/omnibus/wip/install/task/omn\\_con\\_os\\_creatingobjserv.html](http://publib.boulder.ibm.com/infocenter/tivihelp/v8r1/topic/com.ibm.netcool_OMNIbus.doc_7.4.0/omnibus/wip/install/task/omn_con_os_creatingobjserv.html) 내용을 참조하십시오.

장애 조치 시스템을 설정하려면 2차 서버에 Tivoli Netcool/OMNIbus를 설치하고 장애 조치 ObjectServer 및 게이트웨이를 작성하 십시오. 자세한 정보는 [http://publib.boulder.ibm.com/infocenter/tivihelp/v8r1/topic/com.ibm.netcool\\_OMNIbus.doc\\_7.4.0/](http://publib.boulder.ibm.com/infocenter/tivihelp/v8r1/topic/com.ibm.netcool_OMNIbus.doc_7.4.0/omnibus/wip/install/concept/omn_con_customizingservdefns.html) [omnibus/wip/install/concept/omn\\_con\\_customizingservdefns.html](http://publib.boulder.ibm.com/infocenter/tivihelp/v8r1/topic/com.ibm.netcool_OMNIbus.doc_7.4.0/omnibus/wip/install/concept/omn_con_customizingservdefns.html)의 내용을 참조하십시오.

#### $\bullet$  【 단계 6: 프로브 및 게이트웨이 구성요소 설치

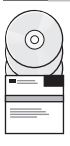

1차 서버 또는 기타 서버에 필수 프로브 및 게이트웨이 구성요소를 다운로드하여 설치합니다. 자세한 정보는 각 프로브 및 게이트웨 이용 다운로드 패키지에 포함된 README.txt 파일을 참조하십시오. [http://publib.boulder.ibm.com/infocenter/tivihelp/v8r1/topic/](http://publib.boulder.ibm.com/infocenter/tivihelp/v8r1/topic/com.ibm.netcool_OMNIbus.doc_7.4.0/omnibus/wip/install/task/omn_ins_unixinstallingprobesgtwys.html) [com.ibm.netcool\\_OMNIbus.doc\\_7.4.0/omnibus/wip/install/task/omn\\_ins\\_unixinstallingprobesgtwys.html](http://publib.boulder.ibm.com/infocenter/tivihelp/v8r1/topic/com.ibm.netcool_OMNIbus.doc_7.4.0/omnibus/wip/install/task/omn_ins_unixinstallingprobesgtwys.html) 및 [http://publib.boulder.ibm.com/infocenter/tivihelp/v8r1/topic/com.ibm.netcool\\_OMNIbus.doc\\_7.4.0/](http://publib.boulder.ibm.com/infocenter/tivihelp/v8r1/topic/com.ibm.netcool_OMNIbus.doc_7.4.0/omnibus/wip/install/task/omn_ins_wininstallingprobesgtwys.html)

[omnibus/wip/install/task/omn\\_ins\\_wininstallingprobesgtwys.html](http://publib.boulder.ibm.com/infocenter/tivihelp/v8r1/topic/com.ibm.netcool_OMNIbus.doc_7.4.0/omnibus/wip/install/task/omn_ins_wininstallingprobesgtwys.html)의 내용을 참조하십시오.

### **7 7: -- --**

운영 체제에 제공되는 Server Editor 유틸리티를 사용하여 ObjectServer, 프록시 서버, 프로세스 에이전트 및 게이트웨이 간에 인터 페이스 연결을 정의하고 생성합니다. 이러한 서버 구성요소를 설치할 때마다, 모든 통신 호스트에서 인터페이스 연결 세부사항을 업 데이트해야 합니다. 자세한 정보는 [http://publib.boulder.ibm.com/infocenter/tivihelp/v8r1/topic/](http://publib.boulder.ibm.com/infocenter/tivihelp/v8r1/topic/com.ibm.netcool_OMNIbus.doc_7.4.0/omnibus/wip/install/concept/omn_con_customizingservdefns.html)

[com.ibm.netcool\\_OMNIbus.doc\\_7.4.0/omnibus/wip/install/concept/omn\\_con\\_customizingservdefns.html](http://publib.boulder.ibm.com/infocenter/tivihelp/v8r1/topic/com.ibm.netcool_OMNIbus.doc_7.4.0/omnibus/wip/install/concept/omn_con_customizingservdefns.html)의 내용을 참조하십시오.

## **8 8: Web GUI -- - -**

Web GUI 구성요소를 설치하기 전에 ObjectServer를 시작합니다. 자세한 정보는 [http://publib.boulder.ibm.com/infocenter/](http://publib.boulder.ibm.com/infocenter/tivihelp/v8r1/topic/com.ibm.netcool_OMNIbus.doc_7.4.0/omnibus/wip/admin/task/omn_con_startingobjserv.html) [tivihelp/v8r1/topic/com.ibm.netcool\\_OMNIbus.doc\\_7.4.0/omnibus/wip/admin/task/omn\\_con\\_startingobjserv.html](http://publib.boulder.ibm.com/infocenter/tivihelp/v8r1/topic/com.ibm.netcool_OMNIbus.doc_7.4.0/omnibus/wip/admin/task/omn_con_startingobjserv.html)의 내용을 참조하 십시오

Web GUI 구성요소를 설치합니다. 그런 다음 Web GUI 서버 및 웹 콘솔을 구성하고 사용자, 그룹 및 역할을 설정합니다. 이는 지원 되는 브라우저에 대한 액세스 권한을 필요로 합니다. 자세한 정보는 [http://publib.boulder.ibm.com/infocenter/tivihelp/v8r1/topic/](http://publib.boulder.ibm.com/infocenter/tivihelp/v8r1/topic/com.ibm.netcool_OMNIbus.doc_7.4.0/webtop/wip/task/web_ins_installing.html) [com.ibm.netcool\\_OMNIbus.doc\\_7.4.0/webtop/wip/task/web\\_ins\\_installing.html](http://publib.boulder.ibm.com/infocenter/tivihelp/v8r1/topic/com.ibm.netcool_OMNIbus.doc_7.4.0/webtop/wip/task/web_ins_installing.html) ,\_http://publib.boulder.ibm.com/infocenter/tivihelp/ [v8r1/topic/com.ibm.netcool\\_OMNIbus.doc\\_7.4.0/webtop/wip/task/web\\_con\\_configuringcontainer.html](http://publib.boulder.ibm.com/infocenter/tivihelp/v8r1/topic/com.ibm.netcool_OMNIbus.doc_7.4.0/webtop/wip/task/web_con_configuringcontainer.html) - [http://publib.boulder.ibm.com/](http://publib.boulder.ibm.com/infocenter/tivihelp/v8r1/topic/com.ibm.netcool_OMNIbus.doc_7.4.0/webtop/wip/task/web_adm_administering.html) [infocenter/tivihelp/v8r1/topic/com.ibm.netcool\\_OMNIbus.doc\\_7.4.0/webtop/wip/task/web\\_adm\\_administering.html](http://publib.boulder.ibm.com/infocenter/tivihelp/v8r1/topic/com.ibm.netcool_OMNIbus.doc_7.4.0/webtop/wip/task/web_adm_administering.html)의 내용을 참조하 십시오.

**9 9: - -- -(-)**

Tivoli Netcool/OMNIbus 프로세스 에이전트를 구성하여 프로세스를 관리합니다. 자세한 정보는 [http://publib.boulder.ibm.com/](http://publib.boulder.ibm.com/infocenter/tivihelp/v8r1/topic/com.ibm.netcool_OMNIbus.doc_7.4.0/omnibus/wip/admin/concept/omn_adm_pa_usingpctrlmanageprocesses.html) [infocenter/tivihelp/v8r1/topic/com.ibm.netcool\\_OMNIbus.doc\\_7.4.0/omnibus/wip/admin/concept/](http://publib.boulder.ibm.com/infocenter/tivihelp/v8r1/topic/com.ibm.netcool_OMNIbus.doc_7.4.0/omnibus/wip/admin/concept/omn_adm_pa_usingpctrlmanageprocesses.html) [omn\\_adm\\_pa\\_usingpctrlmanageprocesses.html](http://publib.boulder.ibm.com/infocenter/tivihelp/v8r1/topic/com.ibm.netcool_OMNIbus.doc_7.4.0/omnibus/wip/admin/concept/omn_adm_pa_usingpctrlmanageprocesses.html)의 내용을 참조하십시오.

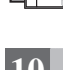

#### 10 단계 10: 추가 데스크탑 클라이언트 설치(선택시항)

필요할 경우, 사용자 워크스테이션에 추가 Tivoli Netcool/OMNIbus 데스크탑 클라이언트를 설치합니다. 또한 지원되는 웹 브라우 저가 Web GUI에 액세스할 컴퓨터에 설치되어 있는지 확인합니다.

#### **--- --**

? 기세한 정보는 다음 자원을 참조하십시오.<br>← IBM Tivoli Netcool/OMNIbus

• IBM Tivoli Netcool/OMNIbus 제품 지원 사이트([http://www.ibm.com/software/sysmgmt/products/support/](http://www.ibm.com/software/sysmgmt/products/support/IBMTivoliNetcoolOMNIbus.html) [IBMTivoliNetcoolOMNIbus.html\)](http://www.ibm.com/software/sysmgmt/products/support/IBMTivoliNetcoolOMNIbus.html)

• IBM Tivoli Network Management 정보 센터[\(http://publib.boulder.ibm.com/infocenter/tivihelp/v8r1/index.jsp\)](http://publib.boulder.ibm.com/infocenter/tivihelp/v8r1/index.jsp)

IBM Tivoli Netcool/OMNIbus 7.4 Licensed Materials - Property of IBM. © Copyright IBM Corp. 2007, 2012. All Rights Reserved. U.S. Government Users Restricted Rights - Use, duplication or disclosure restricted by GSA ADP Schedule Contract with IBM Corp. IBM, Passport Advantage, Tivoli 및 Netcool®은 미국 또는 기타 국가에서 사용되는 International Business Machines의 상표 또는 등록상표입니다. Microsoft,<br>Windows, Windows NT 및 Windows 로고는 미국 또는 기타 국 비스 이름은 타사의 상표 또는 서비스표입니다.

부품 번호: CF3JYML

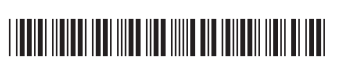